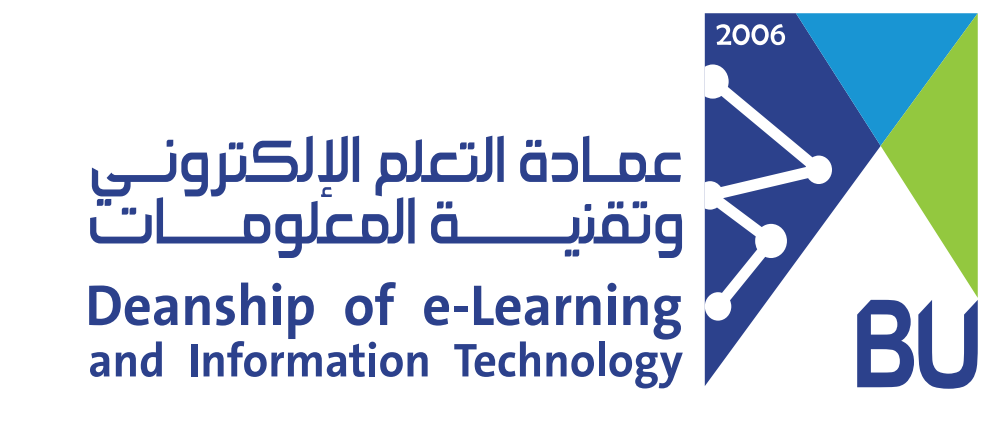

# **Deleting an exam attempt and providing a student with another**

**If a student faced a technical issue during the exam and accidently submitted his exam, he will not be able to re-enter again since he should have only one attempt allowed. In this case, you have to clear his incomplete submission and then ask him to take the exam again, finish it and submit it properly. To remove the current attempt and allow another:**

**Click on Grade Center then "Full Grade Center"** 1

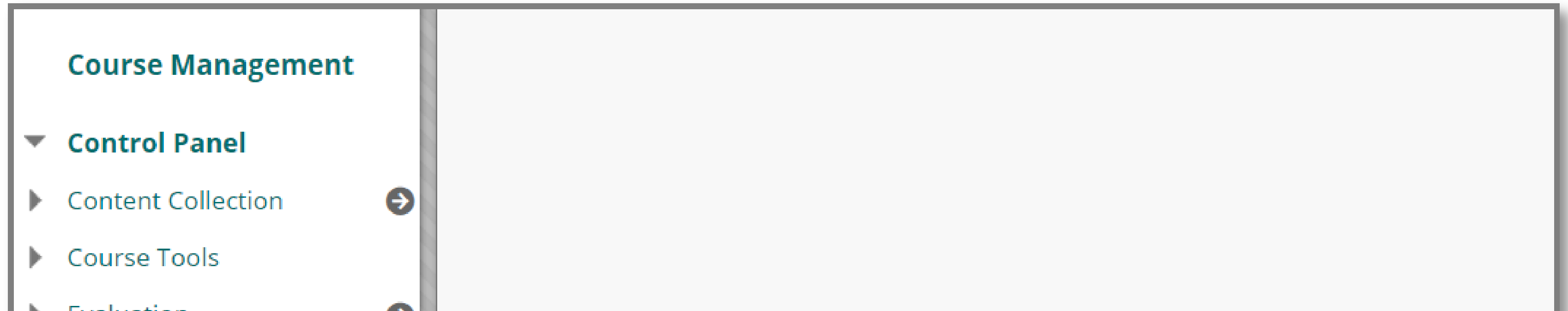

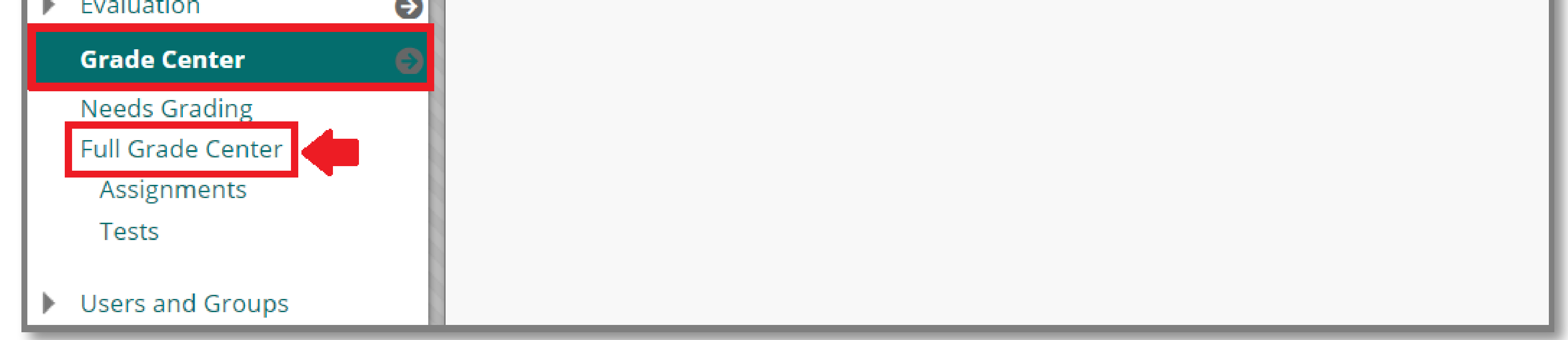

## **Go to the exam's column and search for the specified student who has the problem** 2

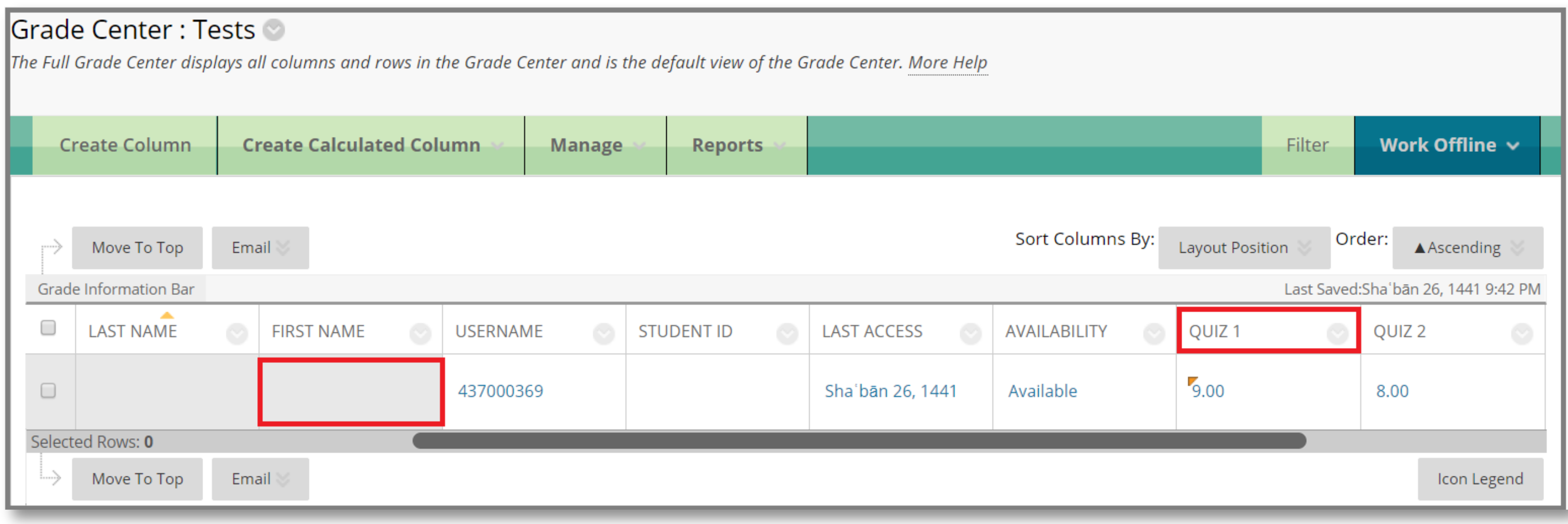

### **Click on the small arrow at the exam column and select "View Grade Details" from the menu** 3

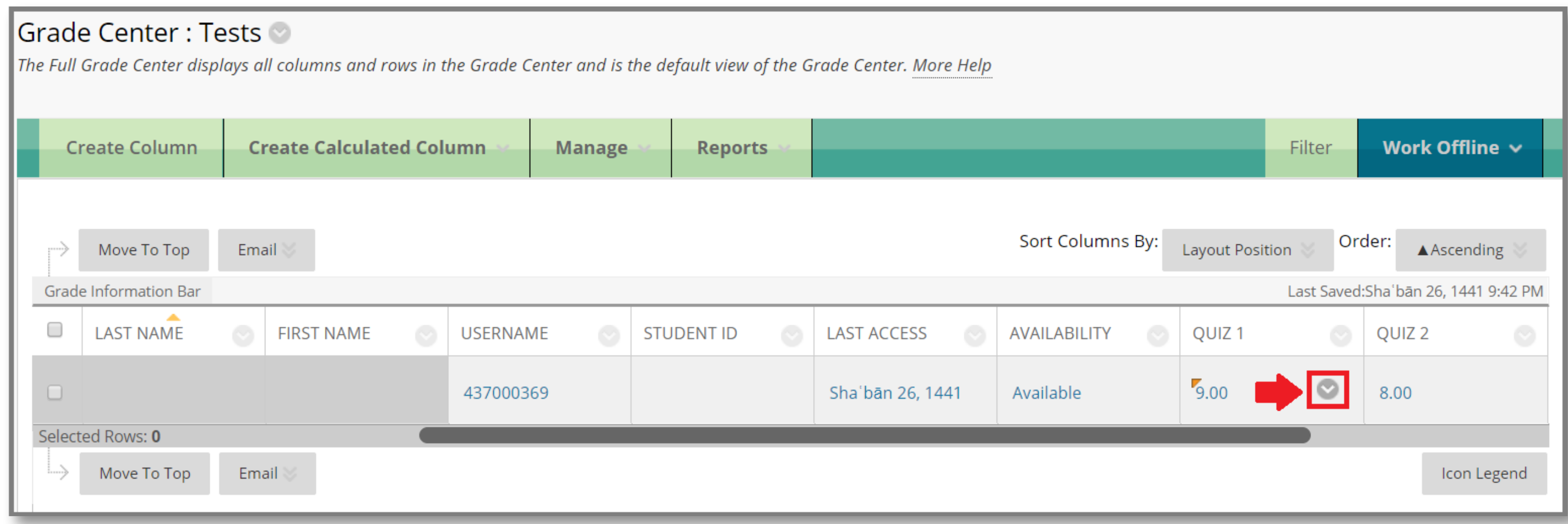

![](_page_0_Picture_91.jpeg)

### **Under the Actions section, click on Clear Attempt then OK** 4

![](_page_0_Picture_92.jpeg)

**Now, contact the student and ask him to take the exam again.** 5

![](_page_0_Picture_17.jpeg)